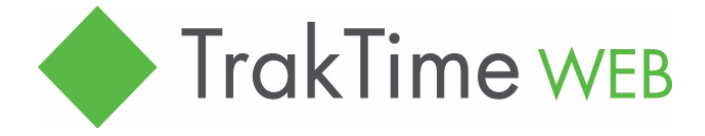

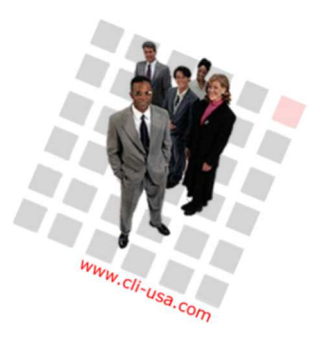

# Browser-based timesheet from Commercial Logic Notes on the Weekly Grid View for Version 5.5

# Here is the standard Transaction View

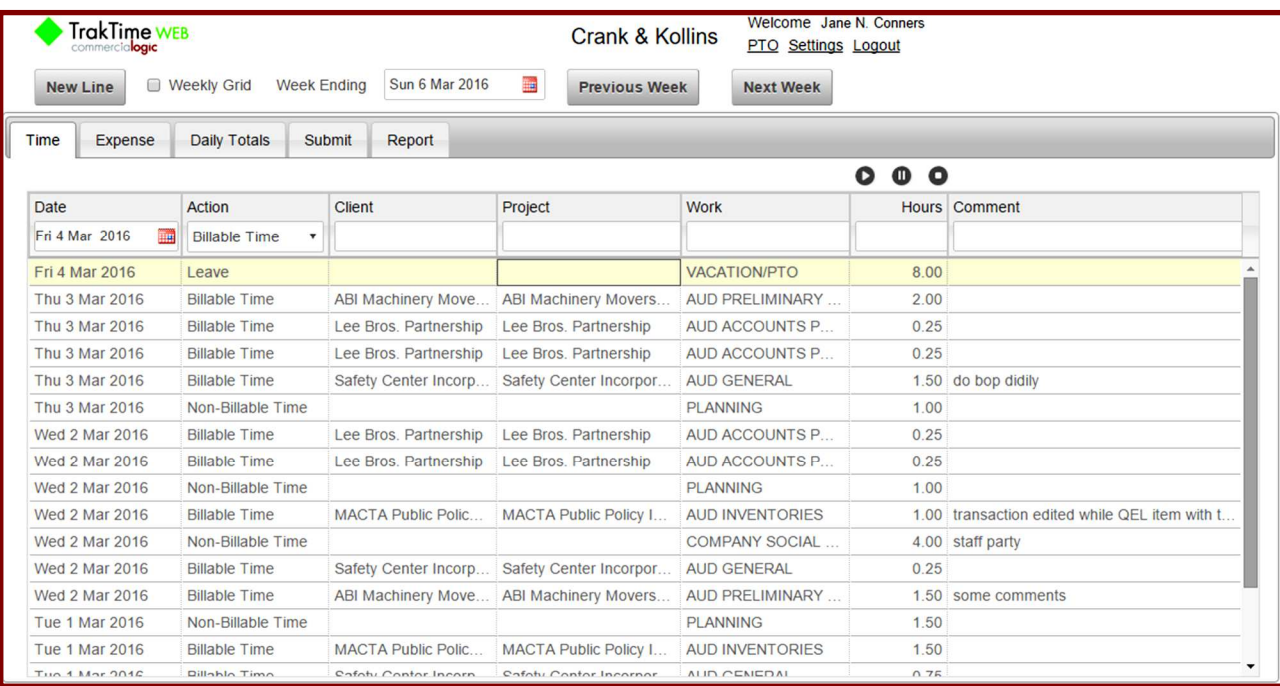

#### Here is the same timesheet presented in the Weekly Grid view

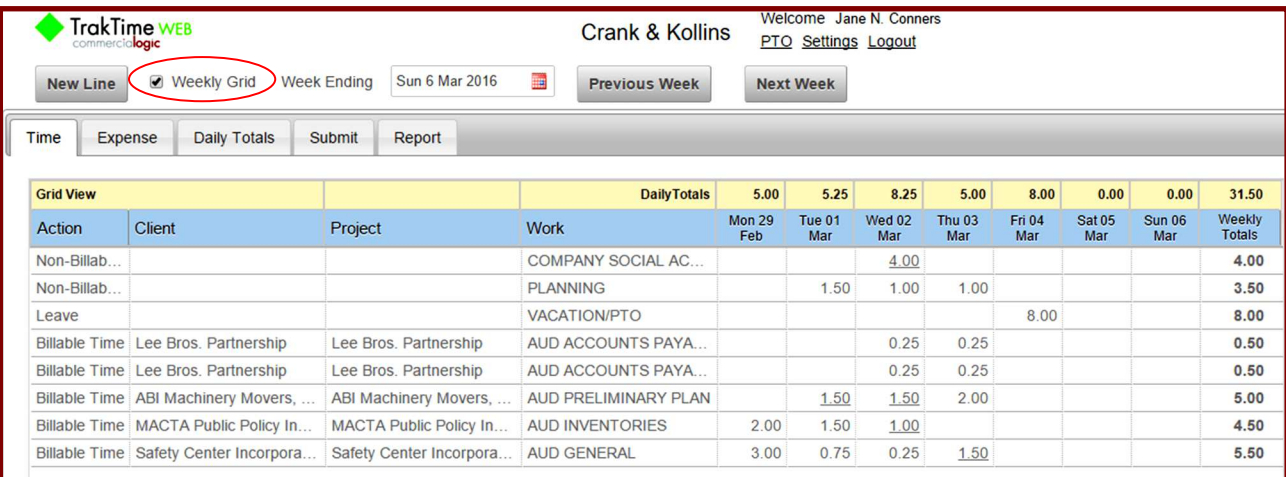

# See next page for features and limitations of the Weekly Grid view.

commercialogic

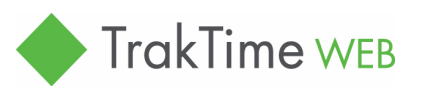

The Practice Management People

Hanover, NH 3 603-643-1900 rinfo@cli-usa.com B CommerciaLogic.com

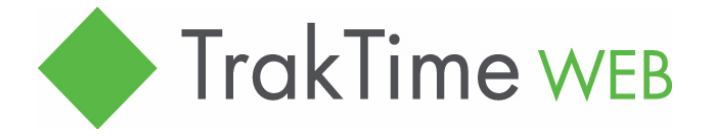

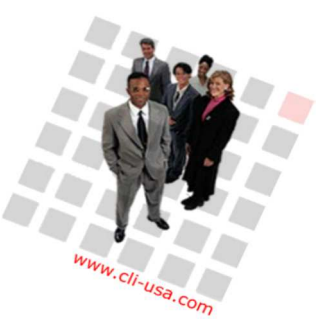

Browser-based timesheet from Commercial Logic Notes on the Weekly Grid View version 5.5 - page 2

## Features of the Weekly Grid view.

- Generally shows just one line for each Date, Action, Client, Project, and Workcode combination.
- Thus similar transactions are collected into one line.
- $\bullet$  Exception: if you enter an additional transaction with the same Date, Action, Client, Project, and Workcode, it will be listed on a separate line.
- Each cell in the grid view is one line in the standard view.
- Enter hours for the same work on another day directly into a cell on the grid—or increase the hours in an existing cell.
- Enter the hours numerically or use the +/- keys to increase/decrease hours by your defined increment.
- The presence of a comment is indicated by an *underscore* of the hours.
- Easy entry for staff doing similar nonbillable tasks every day (e.g. Admin, IT).
- Easy entry for Vacation.
- Shows Daily Totals for all items and Weekly Totals for each line.
- Use the New Line dialog to create another row in the grid.

# Limitations of the Weekly Grid view.

- Timers are not currently supported.
- Current week template of rows with no hours drawn from entries in the previous week is not currently supported.
- A running timer on the standard view will be paused on switching to the grid view.
- An incomplete entry in the Quick Entry Line will be lost upon switching to the grid vew.
- We expect to address and remove these limitations in the near future.

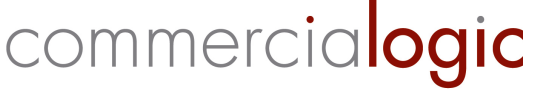

The Practice Management People

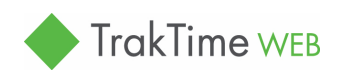

Hanover, NH  $\blacksquare$  603-643-1900  $\blacksquare$  info@cli-usa.com  $\blacksquare$  CommerciaLogic.com